## **Matrícula 2022.2 – 1ª Fase**

## **Alunos veteranos dos cursos EaDPeríodo: 29 de junho a 04 de julho de 2022**

**1. Acessar o aluno online (http://alunoonline.uece.br)**

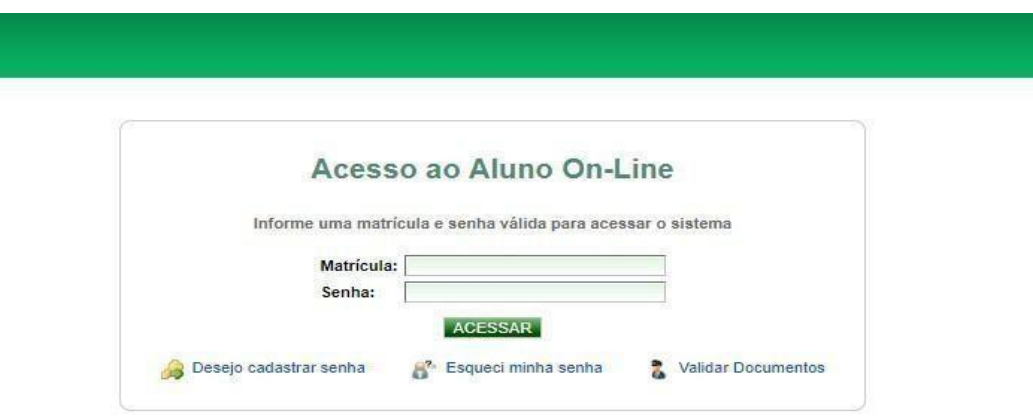

**O login é o seu e-mail institucional.**

**E se eu não lembrar a senha do e-mail institucional?Clique no link**

## **[webmail.uece.br](https://webmail.uece.br/email/paginas/loginAluno.jsf)**

**Clique em Esqueci minha senha destacado abaixo.**

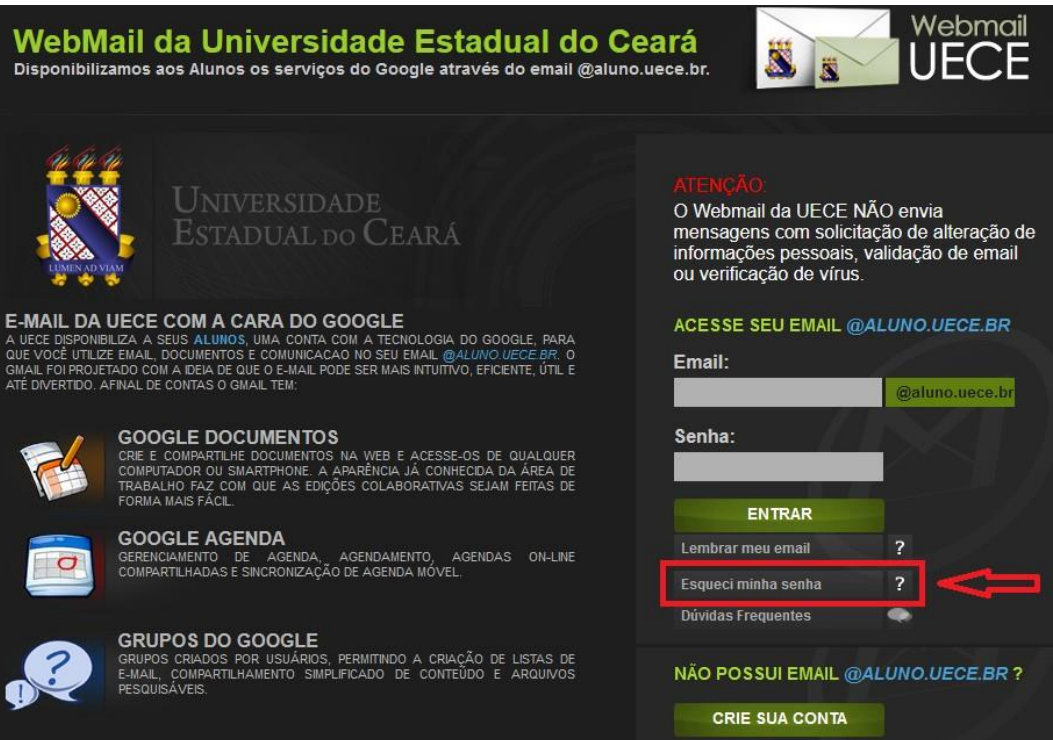

**Preencha os dados solicitados e cadastre uma nova senha.**

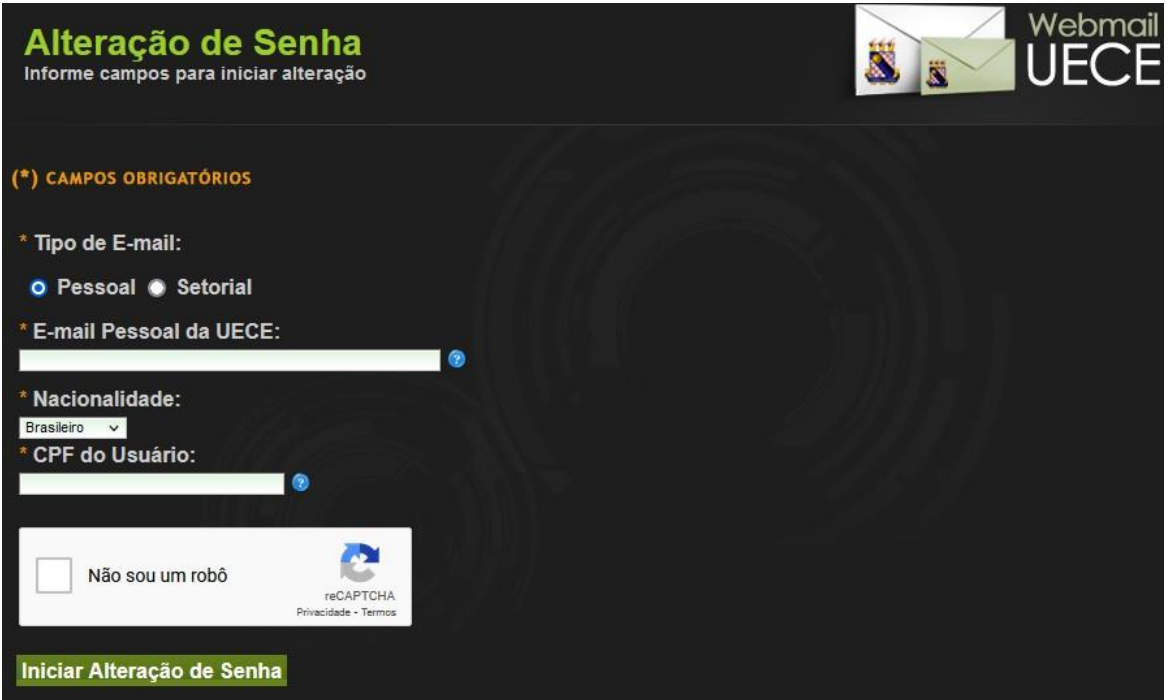

**2. Depois de ter acessado o sistema, a tela seguinte será exibida.**

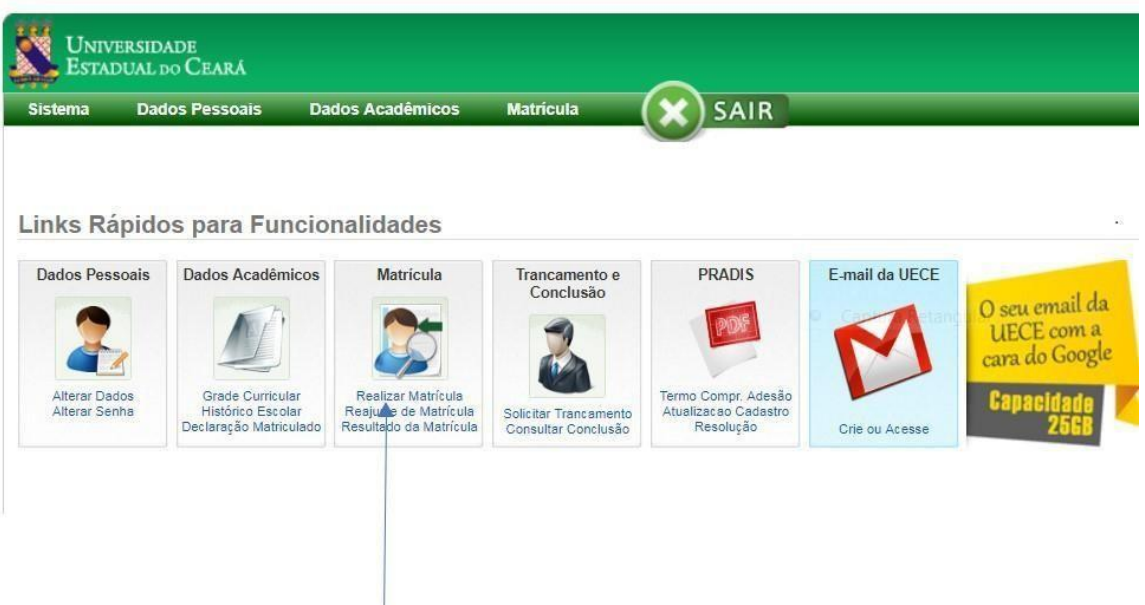

**3. Clique no link realizar matrícula**

## **4. Leia as instruções e clique no botão Inclusão**

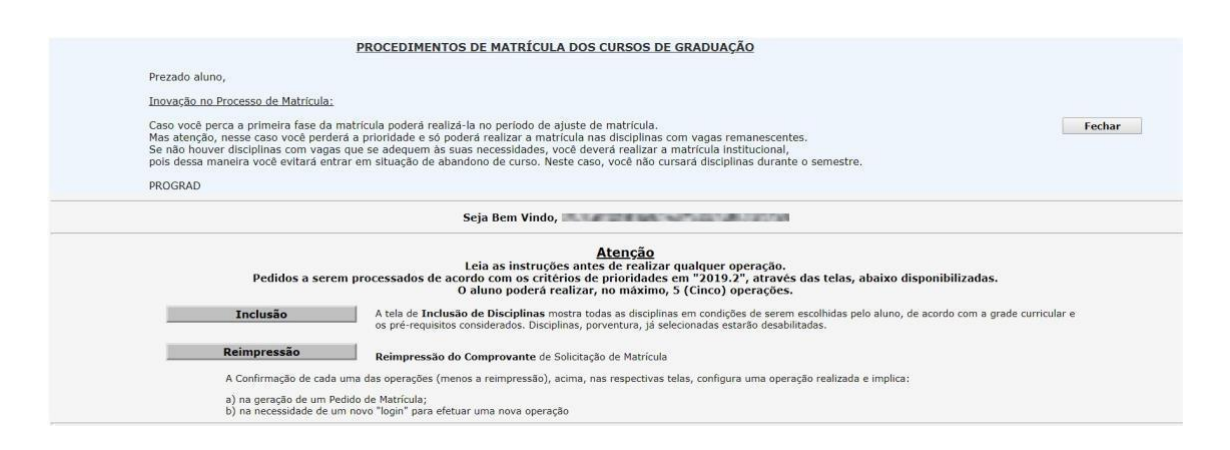

**5. Verifique as disciplinas do semestre que você deverá cursar e clique no botão confirmar.**

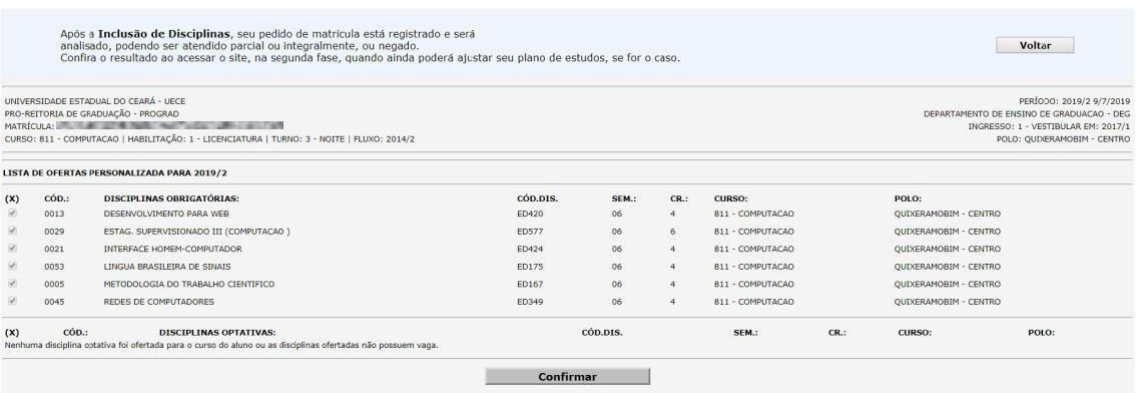

**6. Após confirmar o sistema exibe a tela para imprimir o comprovante de matrícula.**

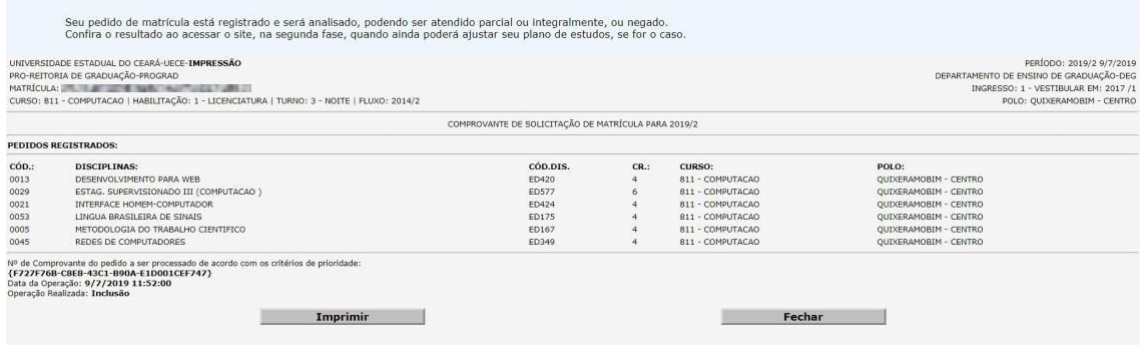

**Imprima e guarde seu comprovante de matrícula.**

**O resultado da matrícula será divulgado no dia 07 de julho de 2022 e a segunda fase será realizada no período de 08 a 11 de julho de 2022.**

**Obs: Caso você não esteja no semestre regular do curso a sua matrícula deverá ser realizada com a coordenação do seu curso, procure orientação com os tutores.**

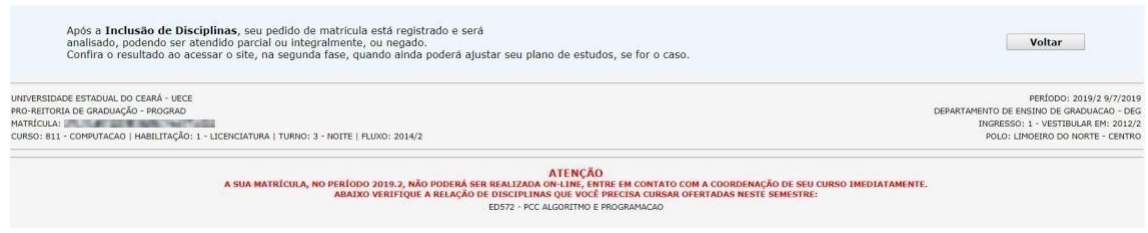

**IMPORTANTE: Disciplinas de semestres anteriores que estiverem sendo ofertadas e você estiver devendo, a secretaria do seu curso poderá realizar a sua matrícula contanto que não ultrapasse o limite de créditos do semestre.**